23LSC21E1

# **SHARP**

# **INTRODUCTION**

About the **calculation examples (including some formulas and tables)**, refer to the reverse side of this manual. After reading this manual, store it in a convenient location for future reference.

# **Operational Notes**

- Do not carry the calculator around in your back pocket, as it may break when you sit down. The display is made of glass and is particularly fragile.
- Keep the calculator away from extreme heat such as on a car dashboard or near a heater, and avoid exposing it to excessively humid or dusty environments.
- Since this product is not waterproof, do not use it or store it where fluids, for example water, can splash onto it. Raindrops water spray, juice, coffee, steam, perspiration, etc. will also cause malfunction.
- Gadee *manuments*...<br>• Clean with a soft, dry cloth. Do not use solvents or a wet cloth. Avoid using a rough cloth or anything else that may cause scratches.
- Do not drop it or apply excessive force.
- Never dispose of batteries in a fire. • Keep batteries out of the reach of children.
- For the sake of your health, try not to use this product for long periods of time. If you need to use the product for an extended period, be sure to allow your eyes, hands, arms, and body adequate rest periods (about 10–15 minutes every hour). If you experience any pain or fatigue while using this product, discontinue use immediately. If the discomfort continues, please consult a doctor.
- France Concentrum accessories, may change due to upgrading without prior notice.
- NOTICE -• SHARP strongly recommends that separate permanent written records be kept of all important data. Data may be lost or altered in virtually any electronic memory product<br>under certain circumstances. Therefore, SHARP assumes no under certain circumstances. Therefore, SHARP responsibility for data lost or otherwise rendered unusable whether as a result of improper use, repairs, defects, battery replacement, use after the specified battery life has expired, or any other cause.
- SHARP will not be liable nor responsible for any incidental or consequential economic or property damage caused by misuse and/or malfunctions of this product and its peripherals, unless such liability is acknowledged by law.
- ♦ Press the RESET switch (on the back), with the tip of a ball-point pen or similar object, only in the following cases. Do not use an object with a breakable or sharp tip. Note that pressing the RESET switch erases all data stored in memory.
- When using for the first time • After replacing the battery
- To clear all memory contents
- When an abnormal condition occurs and all keys are inoperative  $\bullet$  If service should be required on this calculator, have the calculator serviced in the region (country) where you purchased it.
- The turning off operations  $(2ndF)$   $\overline{OFF}$ )\* will erase all data stored in memory, except for the calculator's user settings  $(SETUP)$ \* When the calculator will turn itself off by automatic power
- off function, it will retain all data stored in memory.

- To specify  $e^{x}$ :  $\boxed{2ndF}$   $\boxed{e^{x}}$  $\boxed{\mathsf{In}}$ To specify  $ln: \sqrt{ln}$ To specify  $E:$   $[ALPHA]$  $(E)$
- Functions that are printed in gray adjacent to the keys are effective in specific modes.
- The multiplication operator " $\times$ " is differentiated from the letter "X" in this manual as follows:
- To specify the multiplication operator:  $(\times)$ <br>To specify the letter "X":  $\sqrt{\frac{A\mu_{\text{PHA}}}{X}}$
- In certain calculation examples, where you see the **UNE** symbol, the key operations and calculation results are shown as they
- would appear in the Line editor.
- In each example, press  $\overline{ONC}$  to clear the display first. Unless
- otherwise specified, calculation examples are performed in the WriteView editor  $(\sqrt{3E(TU)})(2)(0)(0)$  with the default display settings.

- О: Clear Х: Retain
- \*1 Statistical data (entered data) Cleared when changing between sub-modes in STAT mode.
- \*3 The RESET operation will erase all data stored in memory and
- restore the calculator's default settings. \*4 Pressing  $\sqrt{2ndF}$   $\sqrt{OF}$  will erase all data stored in memory, except for the calculator's user settings  $(SETUP)$ .

### **Hard Case**

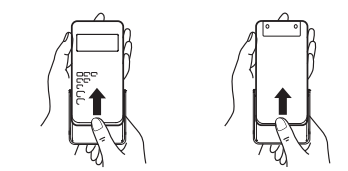

# **DISPLAY**

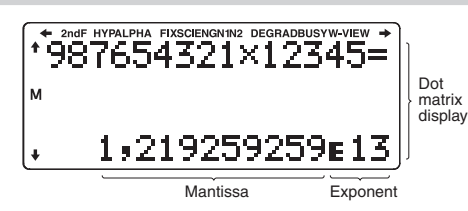

- During actual use, not all symbols are displayed at the same time. • Only the symbols required for the usage under instruction are shown in the display and calculation examples. : Indicates that some contents are hidden in the
- 
- / / directions shown.
- **2ndF**: Appears when  $\boxed{2ndF}$  is pressed, indicating that the functions shown in the same color as  $\overline{2ndF}$  are enabled

### **Modify Function 1444**

- Press (2ndF) [M-CLR] to display the menu. To initialize the display settings, press 0. The parameters set
- as follows:
- Angular unit: DEG
- Display notation: NORM1 • Recurring decimal: AUS
- **Mode Selection**
	- NORMAL mode: [MODUS] 0
	- Used to perform arithmetic operations and function calculations.
	- $STAT$  mode:  $MODUS$   $1$ Used to perform statistical operations.
	- TABLE mode:  $\boxed{\text{MONS}(-2)}$ Used to illustrate the changes in values of functions in table format.
	- $DISTR mode: [MONS]$   $3$ Used to perform distribution calculations.

**Selecting the display notation and decimal places** *1* Two settings of Floating point (NORM1 and NORM2), Fixed decimal point (FIX), Scientific notation (SCI), and Engineering notation (ENG). When  $\sqrt{\frac{1}{10}}$  (FIX) or  $\sqrt{\frac{1}{10}}$  (ENG) is pressed, the number of decimal places can be set to any value

hyperbolic functions are enabled. **ALPHA:** Appears when **ALPHA** is pressed, indicating that the functions shown in the same color as **ALPHA** are enabled Appears when  $\boxed{STO}$  or  $\boxed{BC}$  is pressed, and entry (recall) of memory contents can be performed.

> When  $F = \sqrt{5E T U P}$  (SCI) is pressed, the number of significant digits can be set to any value between 0 and 9. Entering 0 will set

- **FIX/SCI/ENG/N1/N2**: Indicates the notation used to display a value and changes by SET UP menu. **N1** is displayed on-screen as "NORM1", and **N2** as "NORM2".
- **DEG/RAD/GRAD**: Indicates angular units. **BUSY**: Appears during the execution of a calculation.
- **W-VIEW**: Indicates that the WriteView editor is selected. **M**: Indicates that a numerical value is stored in the
- independent memory (M).

• When "DEZIMAL" is set, results will be decimal display except for fractional calculation, and will be not shown in irrational number

Press  $\overline{u_{\text{MSE}}}$  to change the calculation results to another format

# **BEFORE USING THE CALCULATOR**

# **Turning On and Off**

Press  $\overline{ONC}$  to turn the calculator on. The data, that was on-screen when the power was automatically turned off, will appear on the display Press  $\boxed{\text{2ndF}}$   $\boxed{\text{OFF}}$  to turn it off.

> When using the Line editor, you can change the entry method from "EINFUEGEN" (the default) to "UEBERSCHREIBEN". After you switch to the overwrite method (by pressing  $\sqrt{3|3|}$ the triangular cursor will change to a rectangular one, and the number or function underneath it will be overwritten as you make entries. **Setting the recurring decimal 33 and 33 and 33 and 33 and 33 and 33 and 33 and 33 and 33 and 33 and 33 and 33 and 33 and 33 and 33 and 33 and 33 and 33 and 33 and 33 and 33 and 33 and 33 and 33 and 33 and 33 and 33 and 33** In NORMAL mode, calculation results can be shown in a recurring

**Recurring decimal is AUS:**  $\frac{[SET UP]}{4 \cdot 4}$  (**default**)<br>Recurring decimal is AN:  $\frac{[SET UP]}{4 \cdot 4}$  (1)

# **Notice**

# **Key Notations Used in this Manual**

• Improper fractions (with or without  $\pi$ )  $\rightarrow$  decimal numbers Proper fractions (with or without  $\pi$ )  $\rightarrow$  decimal numbers • Irrational numbers (square roots, fractions made using square

• Arithmetic operations and memory calculations

• In the following cases, calculation results may be displayed using  $\sqrt{2}$ 

Entry value DEG | multiples of 15 RAD multiples of  $\frac{1}{12}\pi$ GRAD multiples of  $\frac{50}{3}$ 

 $\begin{array}{r}$  EXAKT(a/b, $\sqrt{, \pi}$ )  $\boxed{\text{SETUP}}$   $\boxed{2}$   $\boxed{0}$   $\boxed{0}$  (default)<br>DEZIMAL  $\boxed{\text{SETUP}}$   $\boxed{2}$   $\boxed{1}$ 

In trigonometric calculations, when entering values such as those in the table to the right, results may be

# **Clearing the Entry and Memories**

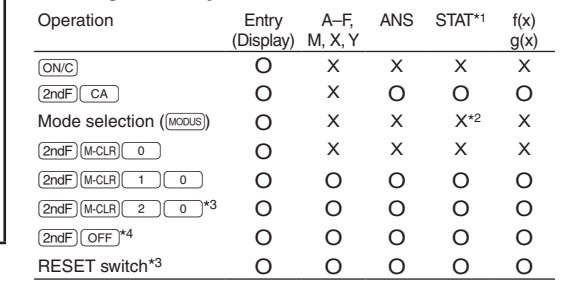

- Press  $F$ <sub>nome</sub> to return to NORMAL mode from other modes. Note: Equations and values currently being entered will disappear, in the same way as when the mode is changed.
	- In the Line editor, you can enter and display equations line by line. Notes: • Up to three lines of text may be viewed on the screen at one time.
		- In the Line editor, calculation results are displayed in decimal form or line fraction notation if possible. **Use CHANGLE** to switch the display format to fractional form or
		- decimal form (if possible).

Just after obtaining an answer, pressing  $\left( \right. \left. \right. \left. \right. \left. \right. \left. \right. \left. \right. \left. \right. \left. \right. \left. \right. \left. \right. \left. \right. \left. \right. \left. \left. \right. \right. \left. \left. \right. \left. \right. \left. \right. \left. \right. \left. \right. \left. \right. \left. \left. \right. \right. \left. \left. \right. \left. \right. \left. \right. \left. \right. \right. \left. \left. \right. \right. \left$ end of the equation and pressing  $\Box$  brings you to the beginning.<br>Press  $\Box$ ,  $\Box$ ,  $\Box$ , or  $\Box$  to move the cursor. Press  $\Box$ <br> $\Box$  or  $\Box$   $\Box$  to jump the cursor to the beginning or the end of the equation.

# **Memory clear key**

- To edit an equation after recalling it, press ( $\blacktriangleleft$  ) or ( $\blacktriangleright$ ).<br>• The multi-line memory will be cleared by the following operations: (2ndF) CA), mode change, RESET, editor change (SETUP) 2 <u>(  $\circ$  ) (  $\circ$  )</u>,(serup) (  $\underline{2}$  ) (  $\circ$  ) (  $\underline{1}$  ) or (serup) (  $\underline{2}$  ) (  $\underline{1}$  )), and memory clear ((2ndF) (MCLR) (  $\underline{1}$  ) (  $\circ$  )). Storing a function to  $f(x)$  or  $g(x)$  are not saved in the multi-line
- memory.

### **HOME Key**

This calculator performs operations according to the following priority:<br>① Fractions (1 r 4, etc.) ② Functions preceded by their argument (*x*<sup>-1</sup>, *x*<sup>2</sup>, n!, etc.) ③ *y<sup>x</sup>*, <sup>*x*</sup> → ④ Implied multiplication of a memory value (2Y, etc.) ⑤ Functions followed by their argument (sin, cos, etc.)  $\circledcirc$  Implied multiplication of a function (2sin 30, A $\frac{1}{4}$ , etc.)  $\circledcirc$  nCr  $(8) \times \div$ , int $\div$  9 +, –  $(0) = M + M - \Rightarrow M$ , and other calculation ending instructions • If parentheses are used, parenthesized calculations have

- $Press$   $\boxed{ \bigcirc }$  to select NORMAL mode.
- 
- **Arithmetic Operations** *<sup>6</sup>* • The closing parenthesis  $\Box$  just before  $\boxed{\phantom{0}}$  or  $\boxed{\phantom{0}M_{+}}$  may be omitted.

**SET UP Menu**

parent menu.

The  $\Sigma$  function returns the cumulative sum of a given expression from an initial value to an end value in NORMAL mode.

**Determination of the angular unit (degrees, radians, and grades)**

 $\Sigma$ (function, initial value, end value[, increment]) Π **Function** *<sup>9</sup>* The Π function returns the product of a given expression from an

1. Press  $(2ndF)$   $\Box$ .<br>2. Specify the following parameters: initial value, end value,

between 0 and 9.

a 10-digit display.

The random function has four settings. To generate further random numbers in succession, press [ENTER]. Press (ON/C) to exit.

**Setting the floating point number system in scientific notation** NORM1 (the default) and NORM2. A number is automatically displayed in scientific notation outside a preset range:<br>NORM1 (<u>(strup ( 1 ) ( 3</u> ): 0,000000001 ≤ | x | ≤ 9.999.999.999<br>NORM2 ((<u>strup ( 1 ) ( 4</u> ): 0,01 ≤ | x | ≤ 9.999.999.999 **Selecting the editor and setting the answer display** *2* This calculator has the following two editors in NORMAL mode:

WriteView and Line.

**Memory Calculations 100** Memory calculations can be performed in NORMAL and STAT

Set the display format for numerical calculation results in WriteView

When "EXAKT(a/b, $\sqrt{a}$ )" is set, results will appear in fraction format or irrational number format (including  $\pi$  and  $\sqrt{\ }$ ) when

editor.

**The WriteView editor**

In addition to all the features of temporary memories, a value can be added to or subtracted from an existing memory value. Press  $\overline{(ONC)(STO)(M)}$  to clear the independent memory (M).

Notes:

Press (SETUP) to display the SET UP menu.  $P$ ress  $\overline{ONC}$  to exit the SET UP menu.

DEG (°): <u>(set up) (= 0 ) (= 0</u> (default)<br>RAD (rad): <u>(set up) (= 0 ) (= 1 )</u>  $GRAD$  (g):  $\overline{SETUP}$   $\overline{O}$   $\overline{2}$ 

Note: You can press  $\rightarrow$  to return to the previously displayed

display is possible.

The calculation result obtained by pressing  $\boxed{\phantom{0}^-}$  or any other calculation ending instruction is automatically stored in the last

Press (ALPHA) MEMORY) to display a list of the values saved in memory

**Chain Calculations 111** The previous calculation result can be used in the subsequent calculation. However, it cannot be recalled after entering multiple

**Fraction Calculations** *<sup>12</sup>* Arithmetic operations and memory calculations can be performed using fractions. In NORMAL mode, conversion between a decimal number and a fraction can be performed by pressing  $\sqrt{CHANGE}$ 

that can be displayed.

**Insert and overwrite entry methods**

For scroll up or down the list of constants, press  $\Box$  ( $\Box$ ) or  $\overline{L}$  ( $\overline{L}$ ).<br>Use  $\overline{2ndF}$   $\overline{L}$  ( $\overline{L}$ ) or  $\overline{2ndF}$   $\overline{L}$  ( $\overline{L}$ ) to jump to the first or last page. • Enter the first digit of the 2-digit item number to jump to the page containing the number that begins with that digit. • When you enter the second digit, the constant is displayed automatically according to the display and decimal placement

decimal format.

 $\overline{ON/C}$  to exit

Recurring decimal is AN:

• In the WriteView editor, the recurring part is indicated by "−". In the Line editor, the recurring part is indicated in parentheses. • If over 10 digits, including the recurring part, the result cannot be

Press  $[SETUP]$  5, then  $[+]$  or  $[-]$  to adjust the contrast. Press

**ENTERING, DISPLAYING, AND EDITING THE EQUATION**  $\bullet$ 

In the WriteView editor, you can enter and display fractions or

The WriteView editor can be used in NORMAL mode **Displaying calculation results (when EXAKT is selected)** When possible, calculation results will be displayed using fractions,  $\sqrt{ }$ , and  $\pi$ . When you press  $\left( \frac{m\sqrt{2}}{2} \right)$ , the display will cycle through the

Speed of light in vacuum wtonian constant of gravitation Standard acceleration of gravity

Electron mass **Proton mass**<br>Neutron mass

displayed in recurring decimal format. **Adjusting the display contrast**

**The WriteView Editor Entry and display**

certain functions as you would write them.

format (including  $\pi$  and  $\sqrt{}$ ).

Decimal calculation results are internally obtained in scientific notation, with up to 14 digits in the mantissa. However, since calculation results are displayed in the form designated by the display notation and the number of decimal places indicated, the internal calculation result may differ from that shown in the display. By using the modify function  $(2ndF)$  (ROUND), the internal value is

# **HYP:** Indicates that  $\boxed{hyp}$  has been pressed and the hyperbolic functions are enabled. If  $[2ndF]$  archyp is pressed, the symbols "2ndF HYP" appear, indicating that inverse

following display styles:

shown using  $\sqrt$ 

converted to match that of the display, so that the displayed value can be used without change in subsequent operations. • When using the WriteView editor, if the calculation result is

Notes:

 $roots$ )  $\rightarrow$  decimal numbers

Trigonometric calculations

displayed using fractions or irrational numbers, press **DIFFICUTE:** to convert it to decimal form first.

### **Various functions 151**

• Improper/proper fractions will be converted to and displayed as

displayed as a decimal number

Statistical calculations can be performed in STAT mode. There are two sub-modes within STAT mode. Press  $\boxed{\text{noous}}$   $\boxed{1}$ , then press the number key that corresponds to your choice:

- $\boxed{\circ}$  : Single-variable statistics
- $\boxed{1}$ : Two-variable statistics

decimal numbers if the number of digits used in their expression

If the number of digits in the denominator of a fractional result that uses  $\pi$  is greater than three, the result is converted to and

is greater than nine.

After entering statistical data from the input screen, press  $\overline{DATA}$ or  $\overline{\text{ONC}}$  and close the input table. You can then check statistical values from the STAT menu  $(AEPHA)$   $(STAT)$  and specify statistical variables.

**The Line Editor Entry and display**

# **Editing the Equation**

- After entering the data, press [ENTER]. The input is finalized and the cursor moves to the next line. If data was not entered in an *x* or *y*, 0 is entered, 1 is entered in FRQ (frequency), and the cursor moves to the next line.
- You can use  $\overline{H_{\text{avg}}}$  to enter X and FRQ (or X, Y, and FRQ) at once. • In the input table, up to 6 digits are displayed for each value. including the sign and decimal point. Any values that exceed 6 digits in length are displayed in exponent notation.
- Up to 100 data items can be entered. With single-variable data, a data item with an assigned frequency of one is counted as one data item, while an item with an assigned frequency of 2 or higher is stored as a set of two data items. With two-variable data, a set of data items with an assigned frequency of one is counted as two data items, while a set of items with an assigned
- frequency of 2 or higher is stored as a set of three data items. • To execute statistical calculation, press  $\overline{DATA}$  or  $\overline{ONC}$  and close the input table.

#### numeric value, and press (ENTER) Data insertion

# **Back space and delete key**

To delete a number or function, move the cursor to the right of it,<br>then press  $(\equiv)$ . You can also delete a number or function that the  $curs$  is directly over by pressing  $\sqrt{2ndF}$   $\sqrt{\sqrt{2ndF}}$ . Note: In a multi-level menu, you can press  $\rightarrow$  to back to the

- 
- To insert a line in front of the cursor position, press  $(2ndF)$  (INS-D). The initial values entered in the inserted data are 0 in x and y, and 1 in FRQ.

previous menu level. **Multi-line Playback Function** *<sup>5</sup>*

After closing the input table, you can view statistical values and specify statistical variables from STAT menu  $(ALPHA)$  (STAT). <u>(ALPHA) (STAT) [ o ]</u>: Display statistical values<br>(ALPHA) (STAT) [ 1 ]: Specify statistical value variables

### USING THE FUNCTIONAL MEMORY **1888**

This calculator is equipped with a function to recall previous equations and answers in NORMAL mode. Pressing  $\Box$  will display the previous equation. The number of characters that can be saved is limited. When the memory is full, stored equations will be deleted to make room, starting with the oldest.

# **Priority Levels in Calculation**

precedence over any other calculations.

### **SCIENTIFIC CALCULATIONS**

#### **Functions** *<sup>7</sup>*

- Refer to the calculation examples for each function. In the Line editor, the following symbols are used:
- : to indicate an expression's power.  $(\overline{w}, \overline{w})$ ,  $(2ndF)$   $(e^x)$ ,  $(2ndF)$   $(10^x)$ )  $\bullet$   $\blacksquare$  to separate numerators and denominators. ( $\boxed{ab}$ ) When using  $log_a x$  or  $(2ndF)$   $\boxed{|x|}$  in the Line editor, values are
- entered in the following way: • logn (base, value)
- abs value

# ∑ **Function** *<sup>8</sup>*

- within a  $g(x)$  function. • In a function, only "X" can be used as a variable, and other
- variables are all regarded as numbers (stored into the variables). Frational numbers such as  $\sqrt{ }$  and  $\pi$  can also be entered into a starting value or a step value. You cannot enter 0 or a negative
- number as a step value. You can use WriteView editor when inputting a function.
- It may take time to make a table, or "-------" may be displayed. depending on the function entered or conditions specified for the variable X.
- Please note that when making a table, the values for variable X are rewritten. Press  $\sqrt{2ndF}$   $\sqrt{CA}$  or mode selection to return to the initial screen of the mode, and return to the default values for the starting value
- and step value.

# **Performing** ∑ **calculations**

1. Press  $\overline{\mathcal{Z}}$ Specify the following parameters: initial value, end value, function with variable *x*, and increment (*n*). You do not need to specify the increment. If the increment is not specified, the default value of  $n = 1$  will be used.

Calculates a probability density at x for the discrete binomial distribution with the specified trial number (n) and probability of success (p) on each trial.

Calculates a cumulative probability at x for the discrete binomial distribution with the specified trial number (n) and probability of success (p) on each trial.

end value <sup>Σ</sup>(function[, increment]) *<sup>x</sup>* <sup>=</sup> initial value

Line editor:

Calculates a probability at x for the Poisson distribution with the specified mean (μ)

An error will occur if an operation exceeds the calculation ranges, or if a mathematically illegal operation is attempted. When an error occurs, pressing  $\bigcirc$  or  $\bigcirc$  automatically moves the cursor back to the place in the equation where the error occurred. Edit the equation or press  $\overline{ONC}$  to clear the equation. initial value to an end value in NORMAL mode.

**Performing** Π **calculations**

function with variable *x*, and increment (*n*). You do not need to specify the increment. If the increment is not

3. Press  $\boxed{=}$ Note: Parameters are entered in the following way: WriteView editor:<br>end value

Note: For errors related to  $f(x)$  or  $g(x)$ , when "in  $f(x)$ " or "in  $g(x)$ " is displayed under error type, pressing **(except** or **Definity** will move the cursor to the position of the closing parenthesis instead of where the error occurred.

Note: Parameters are entered in the following way:

WriteView editor: end value <sup>Π</sup>(function[, increment]) *<sup>x</sup>* <sup>=</sup> initial value

Line editor:

Π(function, initial value, end value[, increment])

**Random Function**

**Random numbers**

• The available number of buffers was exceeded. (There are 10 buffers for numeric values and 64 buffers for calculation instructions). • When each of  $f(x)/g(x)$  refers to itself in NORMAL mode.

A pseudo-random number, with three significant digits from 0 up to  $0.999$ , can be generated by pressing  $\boxed{2ndF}$   $\boxed{2UFALL}$   $\boxed{0}$   $\boxed{ENTER}$ Note: In the WriteView editor, the result will be a fraction or 0.

**Random integer**

Ex. When the expression contains a function that is prohibited in TABLE mode, such as  $\Sigma$  or  $\Pi$ , an attempt was made to store it

**Random dice**

To simulate a die-rolling, a random integer between 1 and 6 can

**Random coin**

To simulate a coin flip, 0 (heads) or 1 (tails) can be randomly

be generated by pressing  $\boxed{2ndF}$   $\boxed{ZUFALL}$   $\boxed{2}$   $\boxed{ENTER}$ .

generated by pressing (2ndF) (ZUFALL) 3 (ENTER).

modes.

Note: For functional memories f(x) and g(x), see "USING THE

**Calculation Ranges 21** • **Within the ranges specified, this calculator is accurate to** ±**1 of the 10th digit of the mantissa. However, a calculation error increases in continuous calculations due to accumulation of each calculation error. (This is the same for**  $y^x$ **,**  $x^y$ **, n!, e<sup>***x***</sup>, ln, etc., where continuous calculations are performed internally.) Additionally, a calculation error will accumulate and become larger in the vicinity of inflection points and singular points of functions.**

If the absolute value of an entry or a final or intermediate result<br>of a calculation is less than  $10^{-99}$ , the value is considered to be 0

FUNCTIONAL MEMORY". **Temporary memories (A–F, X and Y)**

**Display of results using** r **(when EXACT is selected)** Calculation results may be displayed using  $\sqrt{\ }$  when all of the

 $\div$  e  $\div$  f<br>
► When each coefficient falls into the following ranges:<br>  $1 \le a < 100; 1 < b < 1.000; 0 \le c < 100;$  $1 \leq d < 1.000$ :  $1 \leq e < 100$ :  $1 \leq f < 100$ 

When the number of terms in the intermediate and final

variable key.

the following form:  $\pm \frac{a\sqrt{b}}{e} \pm \frac{c\sqrt{d}}{f}$ 

**Independent memory (M)**

Note: The result of two fractional terms that include  $\sqrt{\ }$  will be reduced to a common denominator.

**Last answer memory (ANS)**

answer memory.

When installing, orient the battery properly as indicated in the calculator. The battery is factory-installed before shipment, and may be exhausted before it reaches the service life stated in the

**Memory List**

The values are shown in a 9-character range. Applicable memories: A, B, C, D, E, F, X, Y, M

Press (STO) and a variable key to store a value in memory. Press  $\overline{\text{RCL}}$  and a variable key to recall the value from that memory. To place a variable in an equation, press (ALPHA) and a

instructions.

• If the product is not to be used for some time, to avoid damage to the unit from a leaking battery, remove it and store in a safe place. • Do not leave an exhausted battery inside the product. Keep batteries out of the reach of children.

Notes:

Explosion risk may be caused by incorrect handling • Do not throw batteries into a fire as they may explode.

1. Turn the power off by pressing (2ndF) (OFF).

• Improper/proper fractions will be converted to and displayed as decimal numbers if the number of digits used in their expression

**Physical Constants 133** To recall a constant, press  $[2ndF]$   $KONST$ , then select a physical constant from the list. (Each item is labeled with a 2-digit

is greater than nine.

number.)

Make sure that the display appears as shown below. If the display does not appear as shown, remove the battery, reinstall it, and

Mantissa: 10 digits Exponent: 2 digits

 $1.5 V$  ... (DC): Backup battery (Alkaline battery (LR44 or equivalent)  $\times$  1)

Approx. 113 g (including battery)

settings.

• Physical constants can be recalled in NORMAL and STAT

modes.

Accessories: Battery × 1 (installed), operation manual, and hard case

> **SHARP** SHARP CORPORATION

#### **ENGLISH**  $+$   $\times$   $+$

Note: Physical constants and metric conversions are based on the 2018 CODATA recommended values, or on the 2008 Edition of the "Guide for the Use of the International System of Units (SI)" released by NIST (National Institute

No. Constant No. Constant

of Standards and Technology).

Notes: Use of  $\overline{$  RCL or  $\overline{ALPHA}}$  will recall the value stored in memory using up to 14 digits.

09 Elementary charge

Neutron mass Muon mass Atomic mass unit-kilogram

25 26 Compton wavelength Proton Compton wavelength

relationship Planck constant Boltzmann constant Vacuum mag. permeability Vacuum electric permittivity Classical electron radius Fine-structure constant Bohr radius Rydberg constant Magnetic flux quantum Bohr magneton Electron magnetic moment Nuclear magneton Proton magnetic moment Neutron magnetic moment Muon magnetic moment

27 Stefan-Boltzmann constan<br>28 Avogadro constant<br>29 Molar volume of ideal gas

Stefan-Boltzmann constant Avogadro constant (273,15 K, 101,325 kPa) Molar gas constant Faraday constant<br>Von Klitzing constant<br>Electron charge to mass quotient Quantum of circulation Proton gyromagnetic ratio Josephson constant Electron volt Celsius Temperature Astronomical unit Parsec

Molar mass of carbon-12 Reduced Planck constant Hartree energy Conductance quantum nverse fine-structure constant roton-electron mass ratio Molar mass constant Neutron Compton wavelength First radiation constant Second radiation constant Characteristic impedance of vacuum Standard atmosphere

• Refer to the calculation examples for each function

#### **int÷**

- "Q" indicates "Quotient", and "R" indicates "Remainder". • Pressing  $(2ndF)$   $int \div$ ) cannot be followed by pressing a key for another operation such as  $(+, -, \times, \div)$ , otherwise an error will
- result. The quotient and remainder are shown in "NORM1" format. If not all digits can be displayed in "NORM1" format, normal division is performed.

**int**

#### Returns the highest integer value that does not exceed the value specified.

#### **BinKo (Binomialkoeffizient)**

Find the number of combinations that choose "r" out of "n" (regardless of order).

# **STATISTICAL CALCULATIONS** *16 0*

# The statistical data input screen appears.

#### **Data Entry and Correction**

**Data entry**

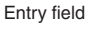

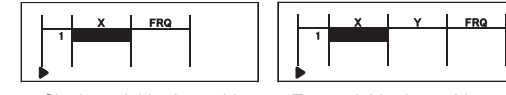

Single-variable data table Two-variable data table

### **Data correction**

Use  $\left(\begin{array}{c} \bullet \\ \bullet \end{array}\right)$ ,  $\left(\begin{array}{c} \bullet \\ \bullet \end{array}\right)$  or  $\left(\begin{array}{c} \bullet \\ \bullet \end{array}\right)$  or  $\left(\begin{array}{c} \bullet \\ \bullet \end{array}\right)$  or  $\left(\begin{array}{c} \bullet \\ \bullet \end{array}\right)$  to jump the cursor to the beginning or end of the data

Data correction Move the cursor to the data that you want to correct, enter the

#### Data deletion

- To delete the entire line where cursor is positioned, press  $\sqrt{2ndF}$   $\sqrt{ENTF}$ Notes: • In STAT mode, all statistical data will be erased if the submode
- is changed or  $\sqrt{2ndF}$   $\sqrt{CA}$  is pressed.
- In STAT mode, press  $\overline{DATA}$  to display the input table.

#### Two-varia Statistics of  $\textcircled{\scriptsize{1}}$  and  $\textcircled{\scriptsize{2}}$ .

**Statistical Calculations and Variables** The following statistics can be obtained for each statistical

calculation (refer to the table below): **Single-variable statistical calculation**

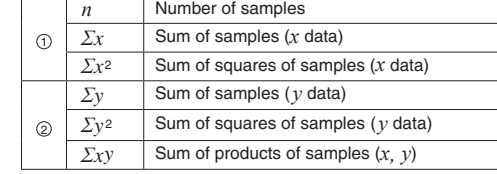

### **STAT Menu**

Statistics of  $(1)$ .

- You can store a function using X variable in functional memories (f(x) and g(x)). The stored function can be used in NORMAL mode or TABLE mode. And also, in NORMAL mode, press  $f()$  or  $g()$  to enter an
- arbitrary X value to calculate. • In a function, only "X" can be used as a variable, and other
- variables are all regarded as numbers (stored into the variables).  $\Sigma$  and  $\Pi$  cannot be used in functions for  $f(x)$  and  $g(x)$ .
- If editor changed ( $\sqrt{\frac{2}{2}}$  ~), the stored functions will be deleted.
- f(x) and g(x) cannot be used in STAT mode or DISTR mode.

## **TABLE MODE 1999 1999**

You can see the changes in values of one or two functions (f(x) and g(x)) using TABLE mode.

#### **Setting a table**

- 1. Press  $\boxed{\text{MONs}}$   $\boxed{2}$  to enter TABLE mode.
- 2. Enter a function  $(f(x))$ , and press  $\overline{[ENTER]}$ • If there is a function already stored in the functional memory
- f(x), that function is displayed. And the entered or modified
- function is overwritten in the functional memory  $f(x)$ . 3. If needed, enter the 2nd function  $(g(x))$  and press  $E[ATEB]$ . • If there is a function already stored in the functional memory g(x), that function is displayed. And the entered or modified function is overwritten in the functional memory  $g(x)$ .
- 4. Enter a starting value (X\_Start:), and press [ENTER]. The default starting value is 0.
- 5. Enter a step value (X\_Schritt:). The default step value is 1. You can use  $\boxed{\blacktriangle}$  and  $\boxed{\blacktriangledown}$  to move the cursor between the starting value and step value.
- 6. Press (ENTER) when you finish entering a step value. A table with a variable X and the corresponding values  $(f(x))$  appears, displaying 3 lines below the starting value.
	- If you entered two functions, the f(x) and  $g(x)$  columns appear.<br>You can use  $\boxed{\blacktriangle}$  and  $\boxed{\blacktriangledown}$  to change the X value and see its corresponding values in table format.
- The table is for display only and you cannot edit the table. • The values are displayed up to 7 digits, including signs and a decimal point.
- Press  $\overline{(\bullet)}$  or  $\overline{(\bullet)}$  to move the cursor to f(x) column (f(x) and g(x) columns if you entered two functions) or X column. • Full digits of the value on the cursor are displayed on the bottom
- right. • After step 4 above, you can press  $\frac{\text{A LPHA}}{\text{B L PHA}}$  or  $\frac{\text{A LPHA}}{\text{B L PHA}}$   $\frac{\text{B L PHA}}{\text{B L HA}}$ return to the function  $(f(x)$  or  $g(x))$  and make corrections.

Notes: • It is also possible to recall  $q(x)$  within an  $f(x)$  function and  $f(x)$  The calculator has distribution features to find statistical

Note: Calculation results are stored in ANS memory.

# **Normal Distribution**

**Normal cdf** Calculates the probability of a specified intervals x1-x2 for the normal distribution with the specified mean (μ) and standard deviation (*σ*).

**DISTRIBUTION FUNCTIONS 20** 

calculations.<br>Press <u>[wous] 3 ),</u> and then select the desired distribution function.

#### **Binomial Distribution**

#### **Binomial pdf**

# **Binomial cdf**

### **Binomial cdf2**

Calculates the probability of a specified intervals x1-x2 for the discrete binomial distribution with the specified trial number (n) and probability of success (p) on each trial.

#### **Poisson Distribution**

**Poisson pdf**

### **Poisson cdf**

Calculates a cumulative probability at x for the Poisson distribution with the specified mean (μ).

### **ERRORS AND CALCULATION RANGES**

### **Errors**

### **Error codes and error types**

### FEHLER 01: Syntax

- An attempt was made to perform an invalid operation. Ex. 2 +  $\boxed{+}$  5 =
- FEHLER 02: Mathematik Fehler
- The absolute value of an intermediate or final calculation result equals or exceeds 10100.
- An attempt was made to divide by zero (or an intermediate calculation resulted in zero).
- The calculation ranges were exceeded while performing calculations. • 0 or a negative number was entered as a step value in TABLE
- mode. The absolute value of a starting value or a step value equals or exceeds 10100 in TABLE mode.
- When the number to be factored into primes is greater than 2 and other than a 10-digit positive integer, or when the result of prime factorization is a negative number, decimal, fraction,  $\sqrt{ }$ , or  $\pi$ .

### FEHLER 03: Schachtelung

#### FEHLER 04: Daten Ende

• Data items exceeded 100 in STAT mode.

# FEHLER 10: Nicht definiert

(ENTF) in the WriteView editor.  $Ex. \sqrt{5}$  5  $x^2$   $\sqrt{4}$   $\sqrt{4}$ 

• It can't store a function to  $f(X)/g(X)$ .

• Undefined f(x)/g(x) used in the expression. (in NORMAL mode)

• The selected item cannot be deleted by pressing  $\rightarrow$  or  $\sqrt{2ndF}$ 

#### **Alert Messages**

Kann Nicht löschen!

In this example, delete the exponent before attempting to delete

the parentheses. Kann Nicht speichern!

in TABLE mode. Puffer voll!

• The equation (including any calculation ending instructions) exceeded its maximum input buffer (159 characters in the WriteView editor or 161 characters in the Line editor). An equation may not exceed its maximum input buffer.

• Calculation ranges

in calculations and in the display.

following conditions are met:

• When intermediate and final calculation results are displayed in

You can specify a range for the random integer with "R.Int(" R.Int(*minimum value, maximum value*)<br>For example, if you enter  $\frac{\text{[20]cm}}{\text{[20]cm]}}$  1  $\frac{1}{\binom{1}{\binom{1}{2}}}$  99  $\boxed{\rightarrow}$  [ENTER], a

random integer from 1 to  $99$  will be generated.

 $\pm$ 10<sup>-99</sup> to  $\pm$ 9,999999999  $\times$  10<sup>99</sup> and 0.

calculation results is one or two.

**BATTERY REPLACEMENT Notes on Battery Replacement**

specified, the default value of  $n = 1$  will be used.

Improper handling of batteries can cause electrolyte leakage or explosion. Be sure to observe the following handling rules:

• Make sure the new battery is the correct type.

specifications.

**Notes on erasure of memory contents** When the battery is replaced, the memory contents are erased. Erasure can also occur if the calculator is defective or when it is repaired. Make a note of all important memory

contents in case accidental erasure occurs.

**When to Replace the Battery**

display contrast, it is time to replace the battery.

**Cautions**

• Fluid from a leaking battery accidentally entering an eye could result in serious injury. Should this occur, wash with clean water

Should fluid from a leaking battery come in contact with your skin

and immediately consult a doctor.

or clothes, immediately wash with clean water.

• An exhausted battery left in the calculator may leak and damage

the calculator.

3. Press  $=$ 

**Replacement Procedure**

2.Remove two screws. (Fig. 1) 3.Lift the battery cover to remove.

4.Remove the used battery by prying it out with a ball-point pen or

other similar pointed device. (Fig. 2)

If the display has poor contrast or nothing appears on the display when  $\overline{ONC}$  is pressed in dim lighting, even after adjusting the

5.Install one new battery. Make sure the "+" side is facing up.

6.Replace the cover and screws.

7.Press the RESET switch (on the back) with the tip of a ball-point

pen or similar object.

And then press  $(ON/C)$ 

8.Adjust the display contrast. See "Adjusting the display contrast".

NORMALER "MÖDUS

0,

check the display once again.

Fig. 1 Fig. 2

**Automatic Power Off Function**

pressed for approximately 10 minutes.

This calculator will turn itself off to save battery power if no key is

**SPECIFICATIONS**

Display of calculation results:

Display: 96  $\times$  32 dot matrix liquid crystal display

Internal calculations: Mantissas of up to 14 digits Pending operations: 64 calculations 10 numeric values

Power source: Built-in solar cells

Operating time: (varies according to use and other factors)

Approx. 3.000 hours when continuously displaying 55555 at 25°C (77°F), using

the alkaline battery only

External dimensions: 80 mm (W)  $\times$  166 mm (D)  $\times$  15 mm (H)<br>Weight: Approx. 113 g (including battery)

Operating temperature: 0°C–40°C (32°F–104°F)

# SCIENTIFIC CALCULATOR WriteView **EL-W550TG** MODEL

# **OPERATION MANUAL**

**SHARP CORPORATION** 

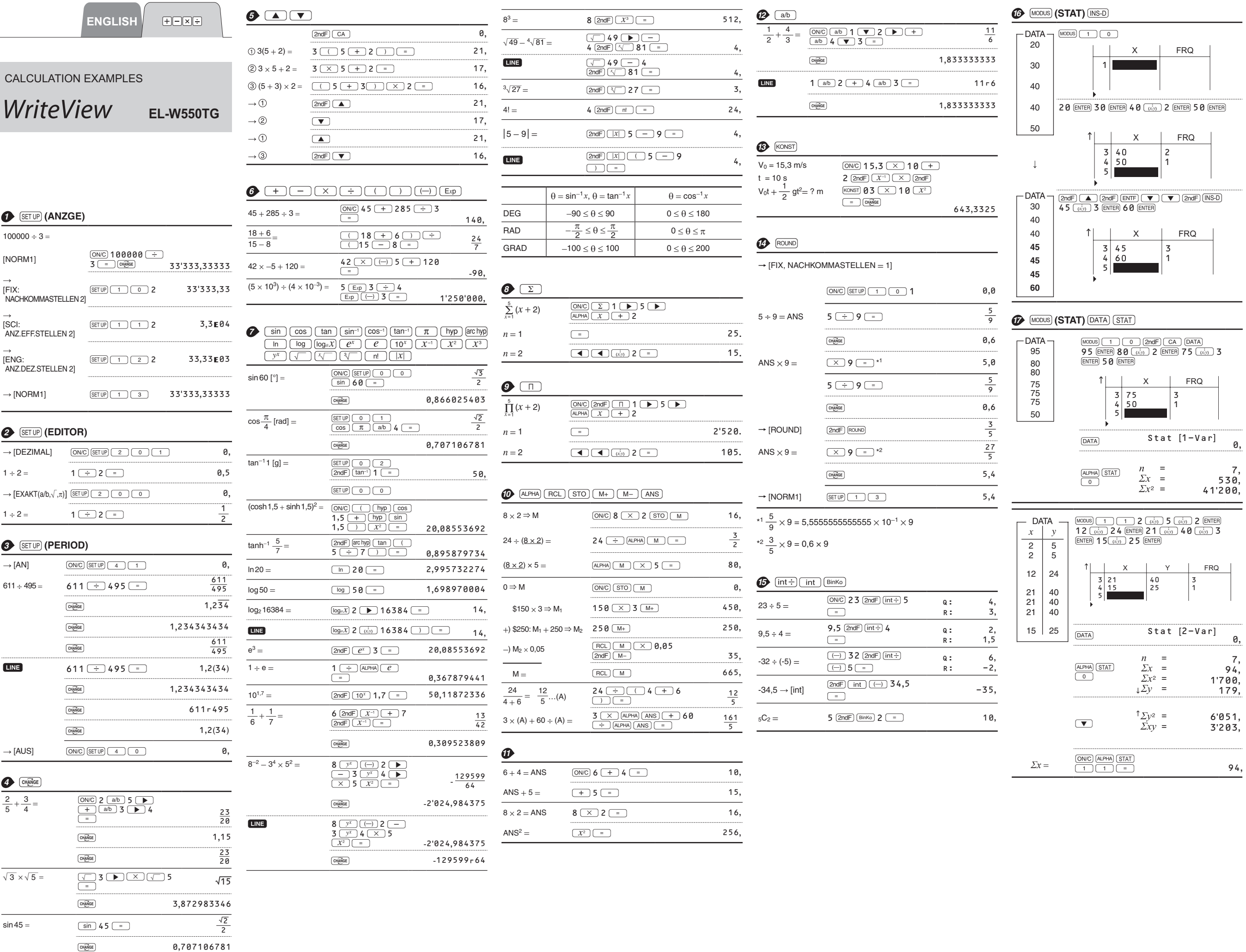

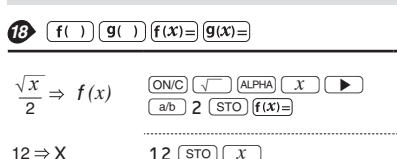

X\_Start: 5 5 [ENTER] X\_Schritt: 1 1 ENTER

**ED** MODUS (DISTR) Calculate the probability of MODUS 3 0 Normal cdf Calculate the probability of  $\frac{1}{54}$  ENTER 66 x 1:  $\Rightarrow f(X)$ above sample.  $ENTER$  60  $ENTER$  6  $x2$ :

4 Function Dynamic range 54, DEG:  $|x| < 10^{10}$ <br>(tanx:  $|x| \neq 90(2n-1)$ )\* 66, 60,

 $\sum_{i=1}^{n}$ Information on the Disposal of this Equipment and its Batteries<br>1. In the European Union Attention:

ENGLISH

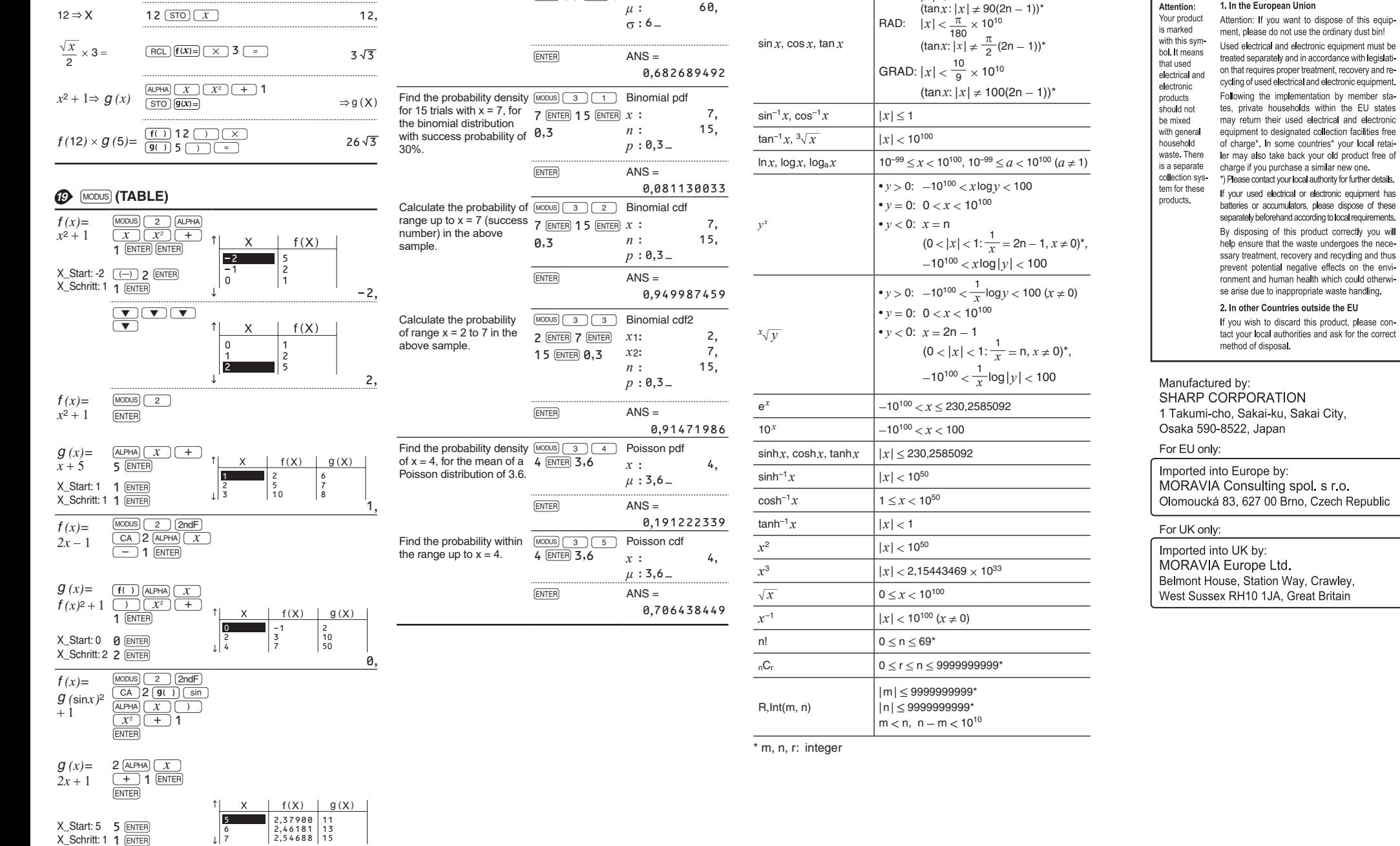